## **Doplnění minulého období pro tisk Výkazu zisku a ztrát**

## **A/ Automatické převzetí** (pouze u multiverze programu)

 1) Nejdříve zkontrolujte správné nastavení firem. Klikněte na záložku **Program** » **Volba a definice firem** » v seznamu firem zkontrolujte sloupec Propojení.

Políčko "Propojení" by mělo obsahovat stejný údaj u jednotlivých roků totožné firmy (např. 1).

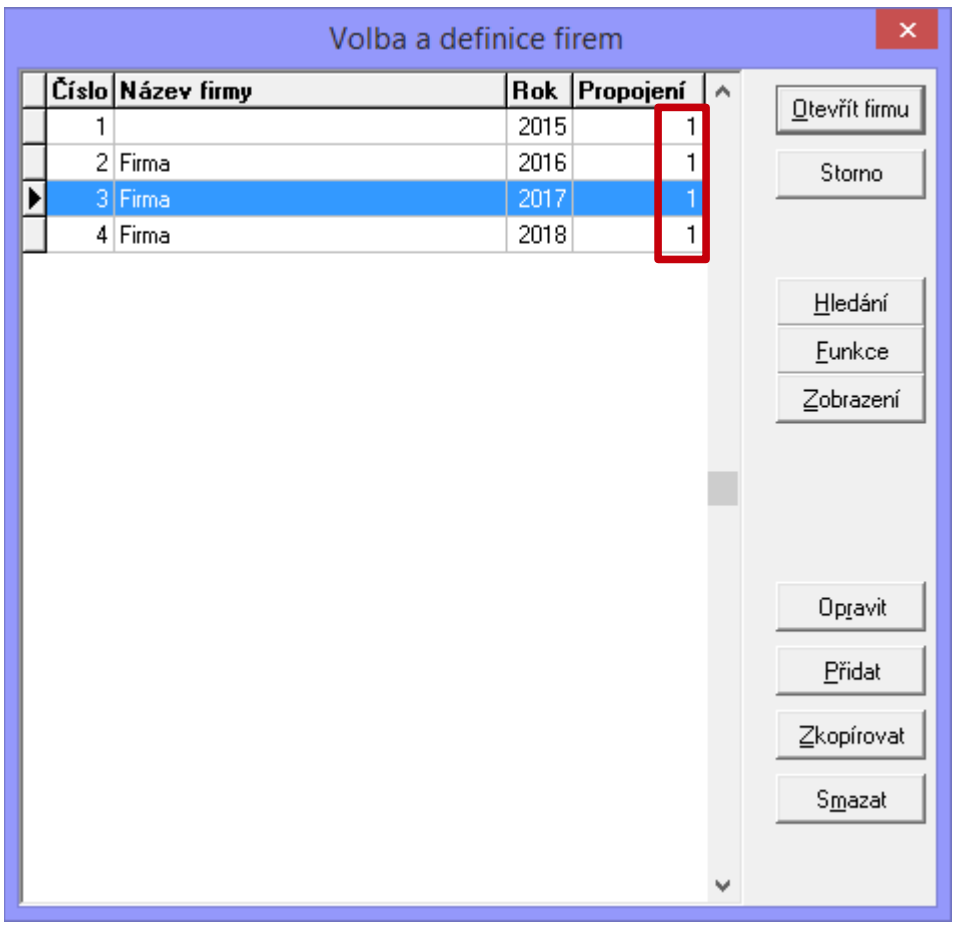

 2) Otevřete firmu s předchozím obdobím (2017), najeďte do **Účetního deníku** » vpravo tlačítko **Funkce** » **Roční převod** » **Vytvoření souboru konečných hodnot** a potvrďte OK. Po provedení akce tuto firmu zavřete.

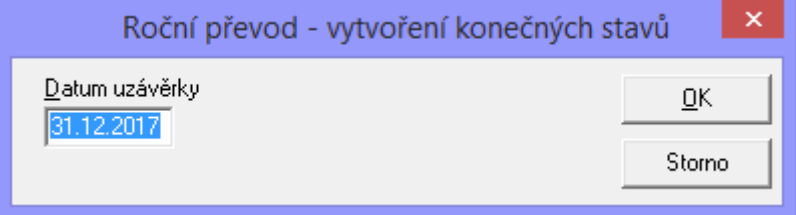

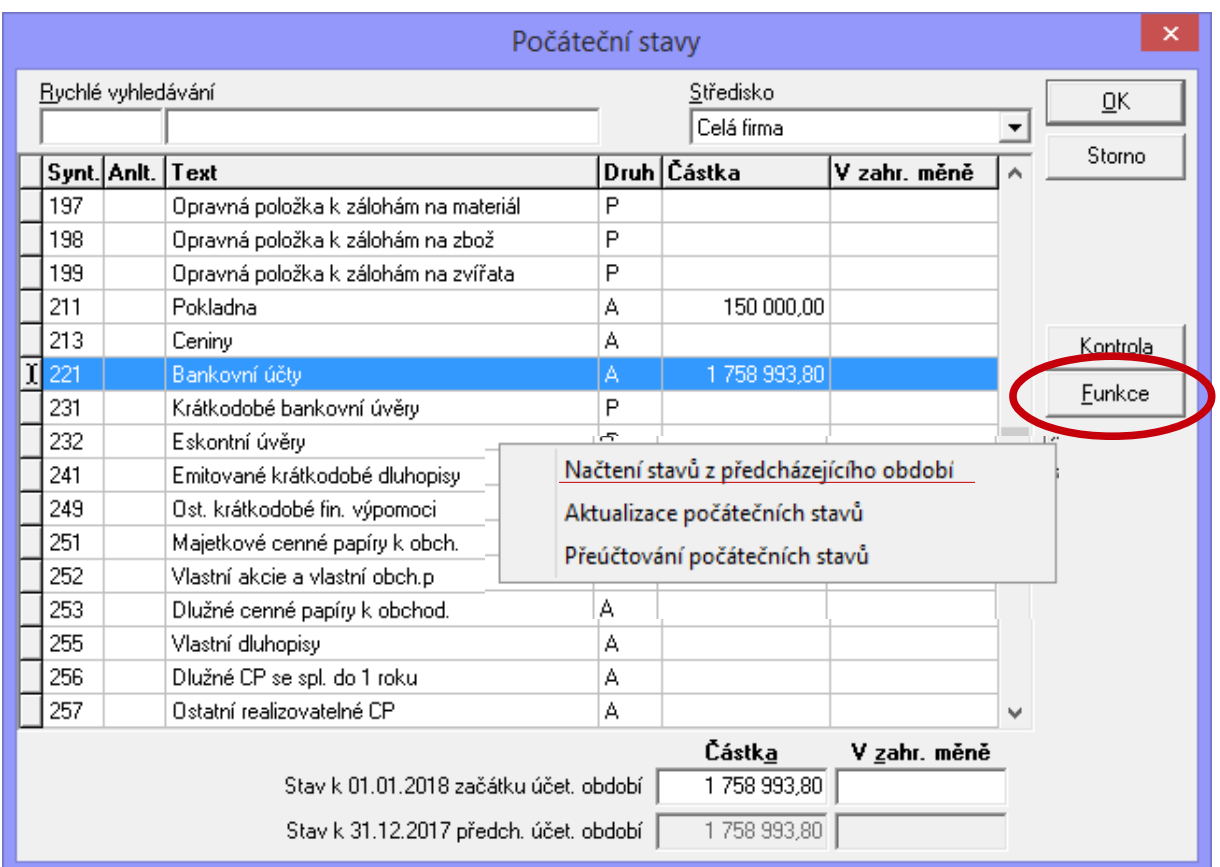

 3) Nyní otevřete firmu s aktuálním obdobím (2018), najeďte do **Účetního deníku** » **Funkce** » **Počáteční stavy** » **Funkce** » **Načtení stavů z předcházejícího období** 

4) Pro přenos zůstatků nákladových a výnosových účtů z minulého do aktuálního období proveďte **znovu výpočet výkazu zisku a ztrát**.

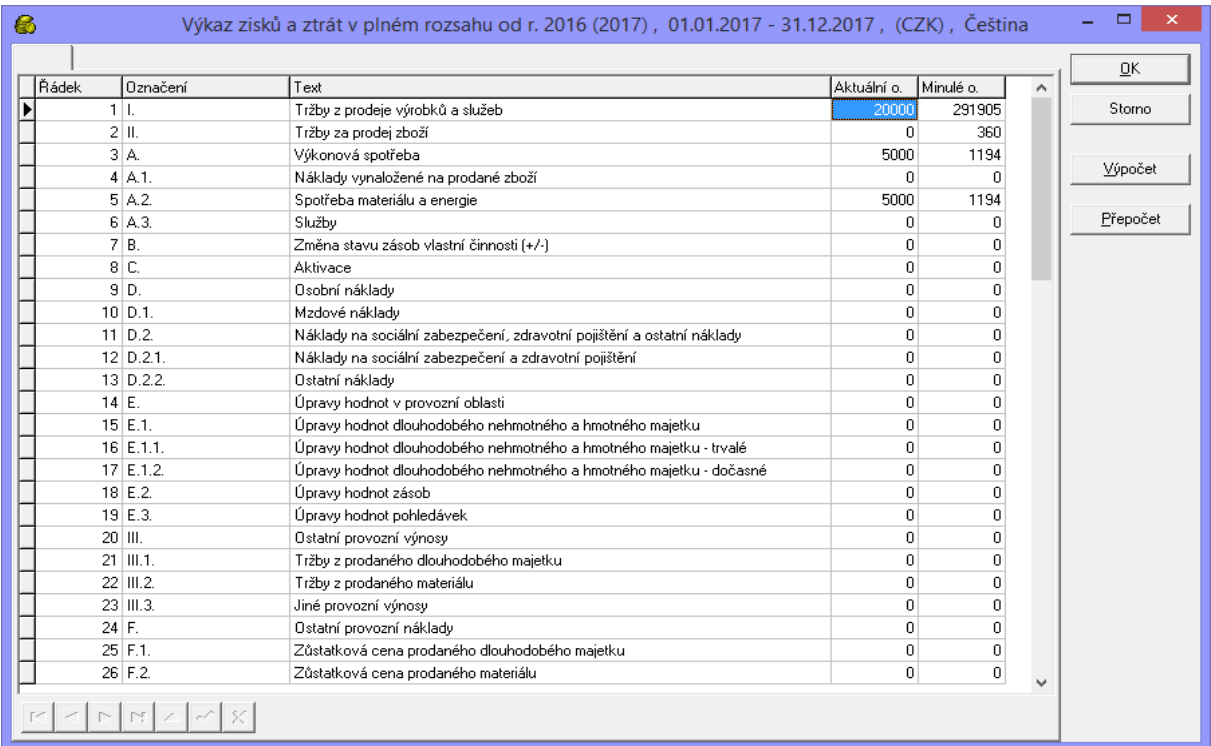

## **B/ Ruční zadání počátečních hodnot**

Počáteční hodnoty můžete zadat také ručně. Klikněte v Účetním deníku na tlačítko » **Funkce** » **Počáteční stavy**.

U účtů účetní třídy 0-4 zadejte hodnotu do kolonky Stav k 1.1.2018 začátku účetního období.

U nákladových a výnosových účtů (třídy 5-6) zadejte hodnotu do kolonky Stav k 31.12.2017 předchozího účetního období. Tyto hodnoty se nezobrazí v tabulce počátečních stavů, ale budou použity právě při tisku **Výkazu zisku a ztrát**.

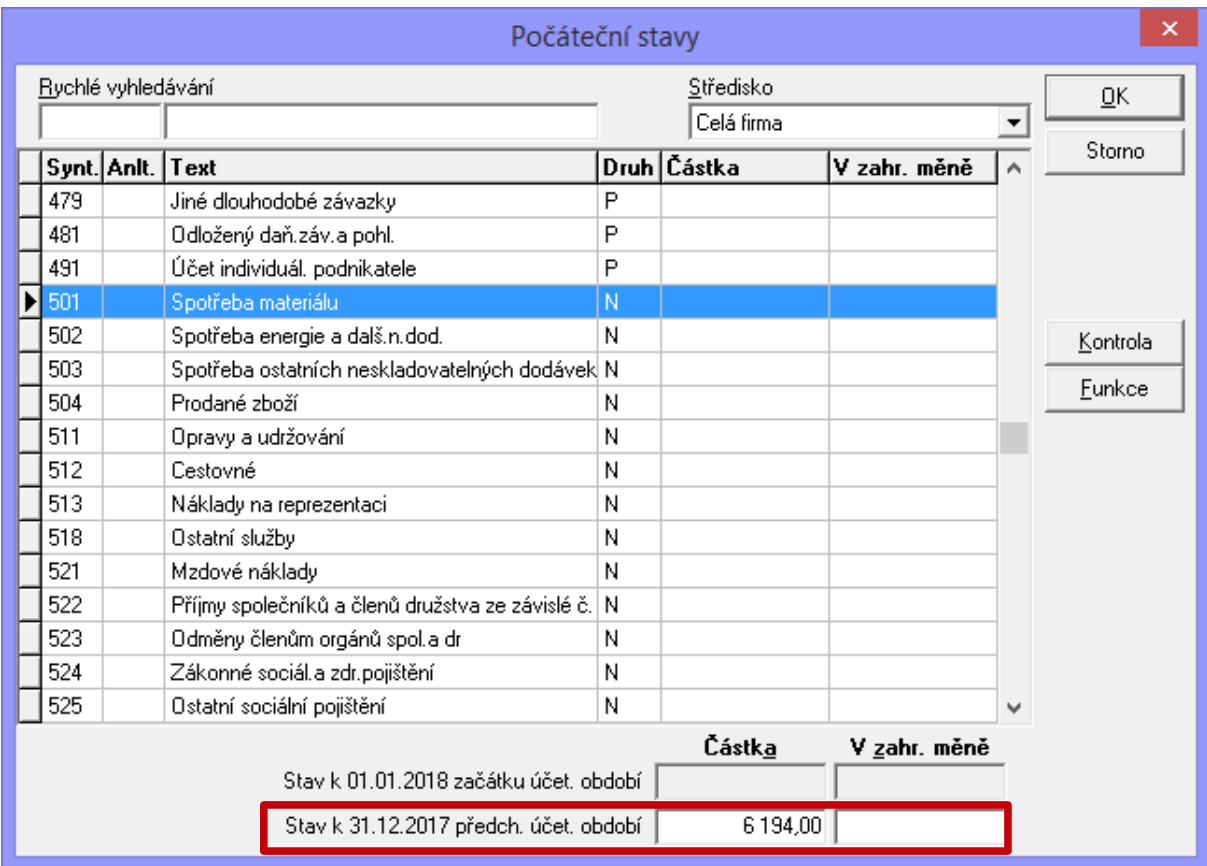